По-умлоланию запись разговоров ведется в формате WAV, который куда-как более требователен к количеству свободных мегабайт на ваших хранилищах нежели МРЗ. Говоря проще, настройка конвертации WAV в MP3 позволит вам сократить объем дискового пространства, занимаемого файлами записей разговоров, в несколько раз.

Итак, для настройки выполните следующее:

1. Создайте папку для скрипта

mkdir /etc/asterisk/scripts

2. Дайте нужные права

chown asterisk. /etc/asterisk/scripts

3. Перейдите в папку и скачайте скрипт конвертации с нашего сайта

```
cd /etc/asterisk/scripts; wget https://vistep.ru/files/mixmon-mp3-2.sh
```
4. Дайте нужные права на файл

chown asterisk. /etc/asterisk/scripts/mixmon-mp3-2.sh; chmod +x /etc/asterisk/scripts/mixmon-mp3-2.sh

5. Затем, в web-интерйейсе FreePBX, перейдите в «Settings - Advanced Settings» Там расставьте ползунки настроек как на скриншоте

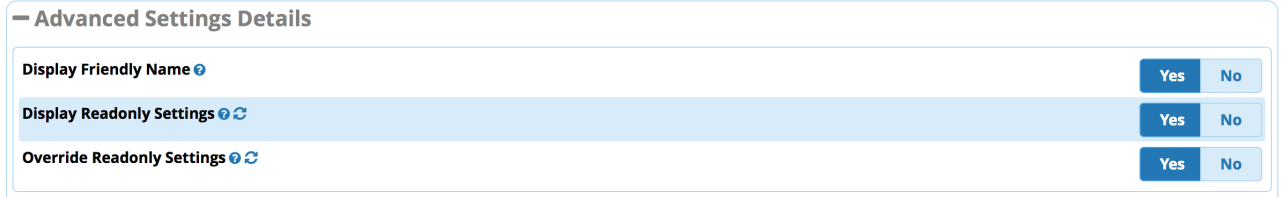

 $M...$ 

6. ... в пункте «Post Call Recording Script» укажите

```
/etc/asterisk/scripts/mixmon-mp3-2.sh ^{YEAR} ^{MONTH} ^{DAY}
^{CALLFILENAME} ^{MIXMON FORMAT} ^{MIXMON DIR}
```
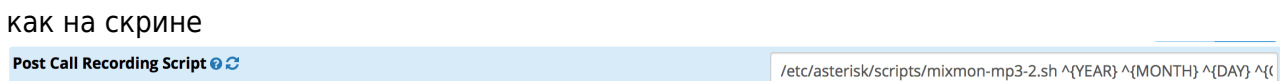

После произведенных действий файлы записей разговоров будут сохраняться в формате МРЗ, но с расширением WAV.

PS скрипт взят из статьи https://habrahabr.ru/post/258583/ и облегчен в силу ненадобности некоторых команд

В случае использования CentOS, для установки ffmpeg и lame, вам потребуется установить доп. репозиторий

rpm -Uvh http://li.nux.ro/download/nux/dextop/el7/x86 64/nux-dextop-release--1.el7.nux.noarch.rpm

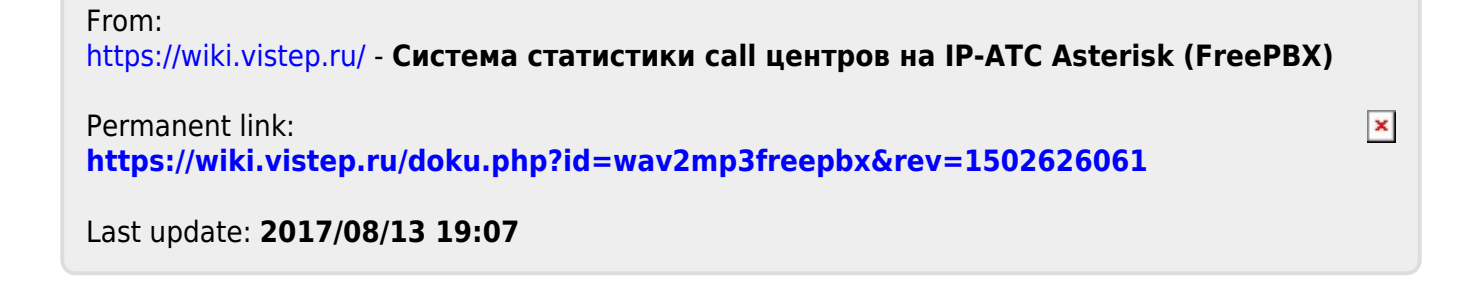